Applying for remote access after creating a personal account:

1) If you recently created an account, make sure you're not login on the website before applying for a remote access.

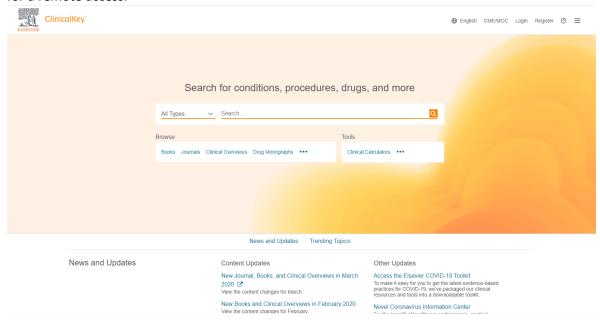

2) Click the Login button then Click Apply now under Remote Access.

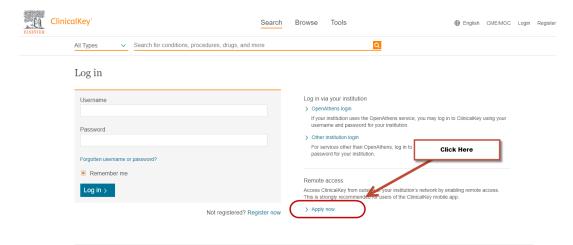

3) Type the Institutional email you recently register.

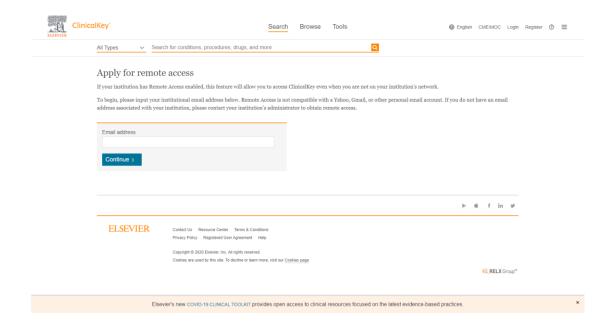

 Go to your e-mail and activate remote access. This should allow you now to access the full site.

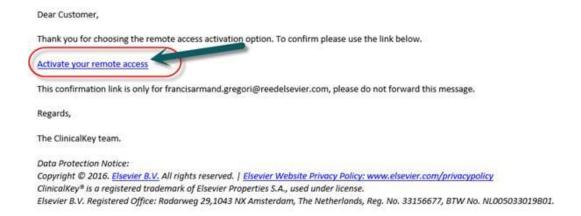